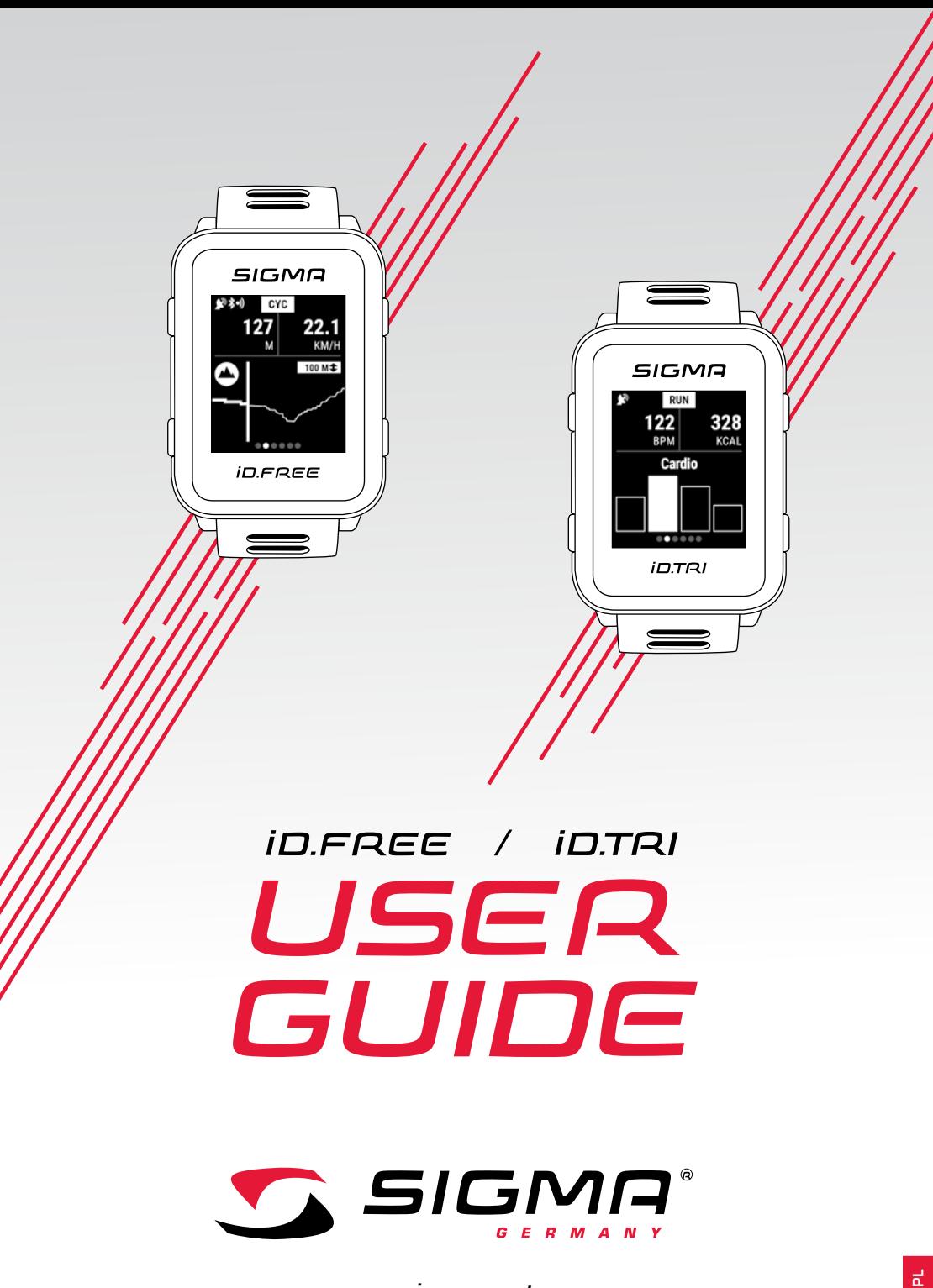

*www.sigmasport.com*

# *Spis treści*

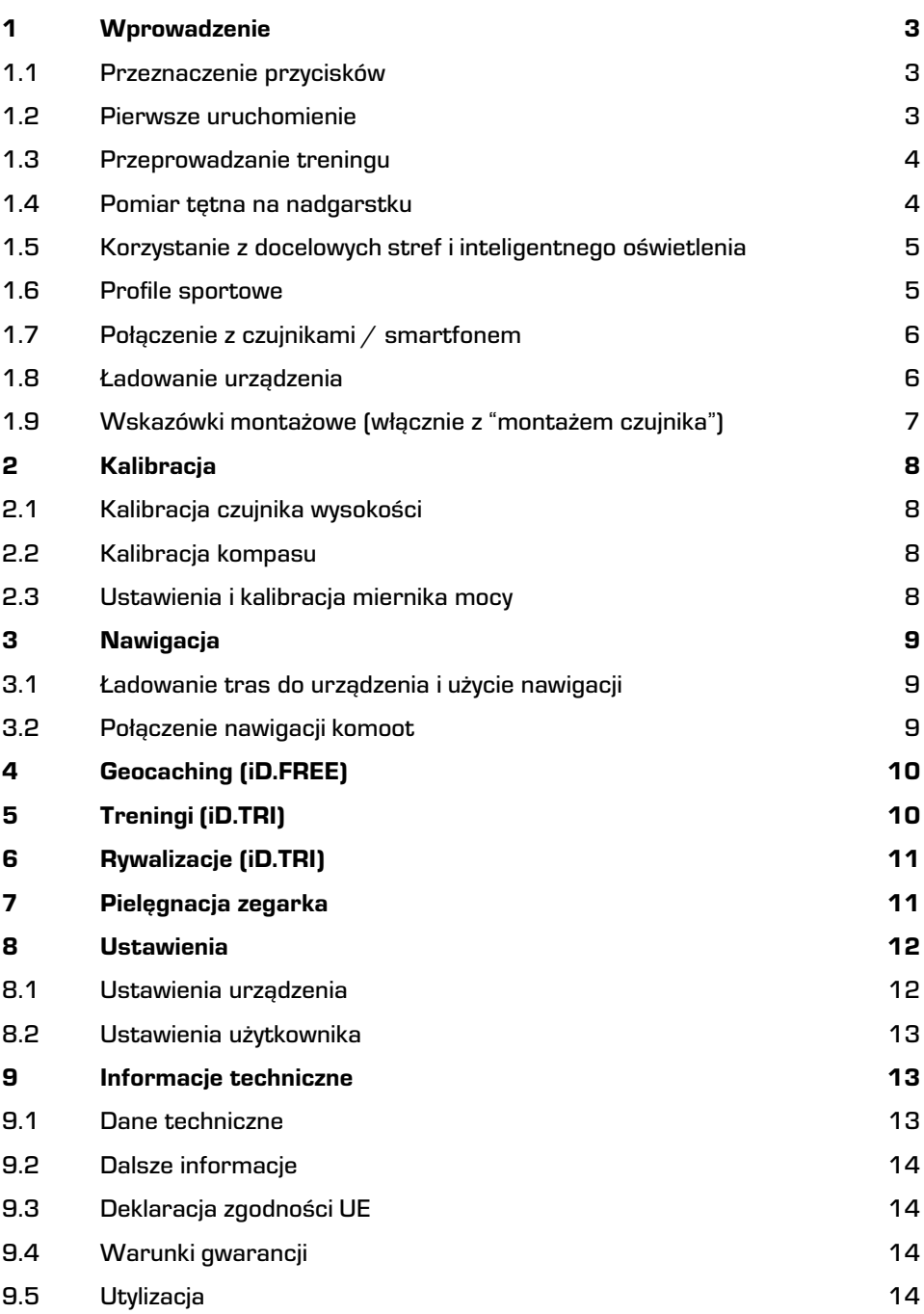

## *1 Wprowadzenie*

## *1.1 Przeznaczenie przycisków*

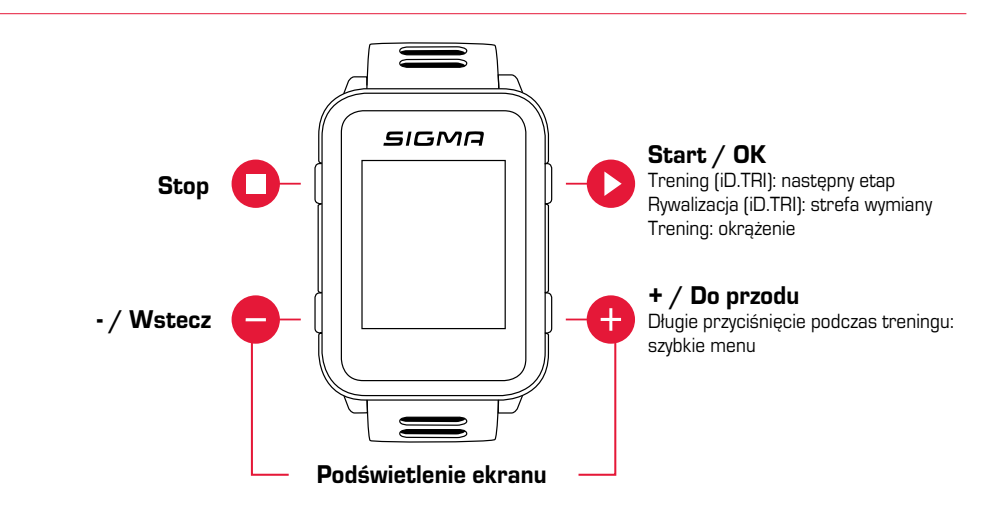

## *1.2 Pierwsze uruchomienie*

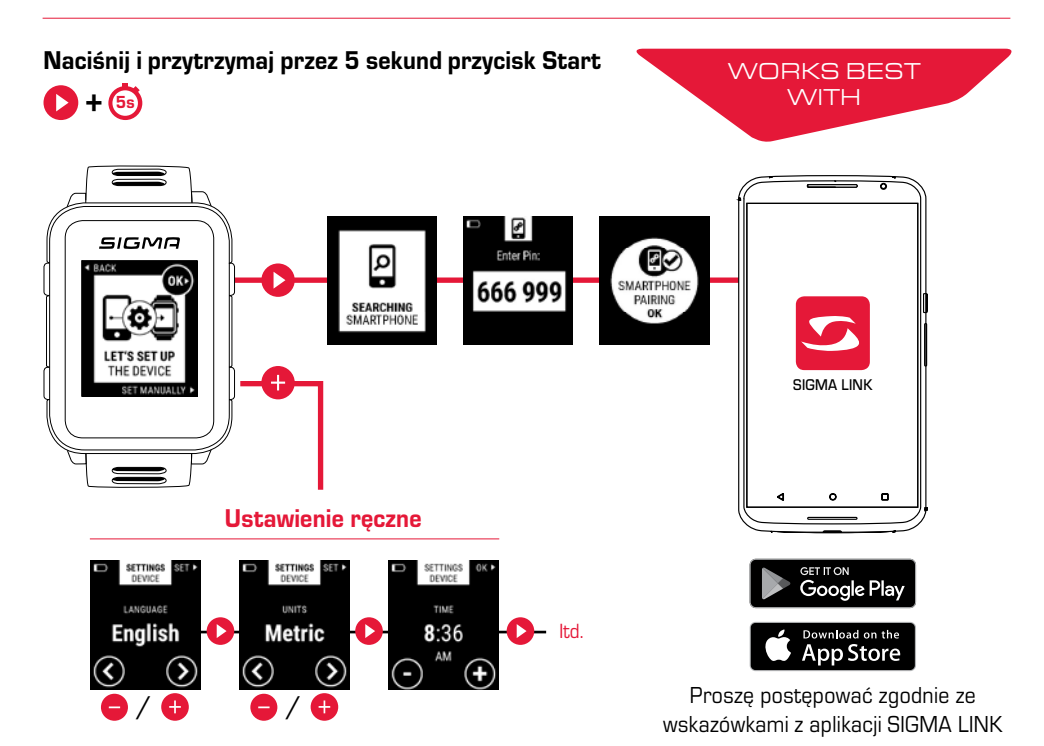

# *1.3 Przeprowadzanie treningu*

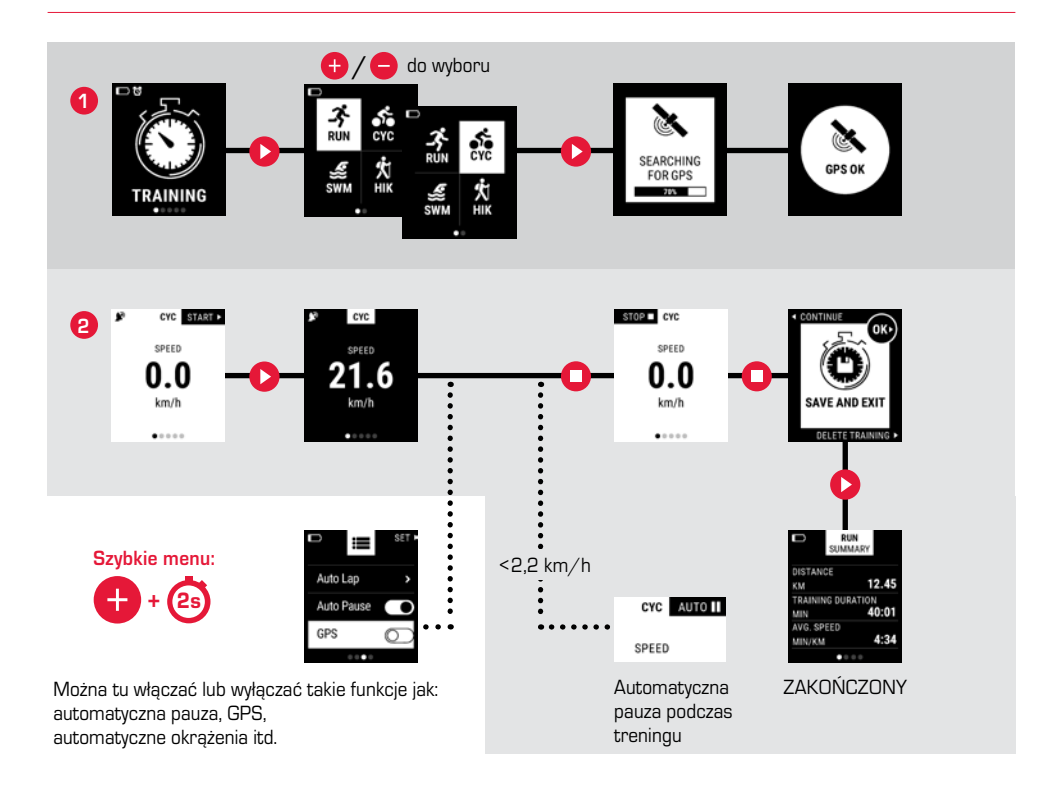

### *1.4 Pomiar tętna na nadgarstku*

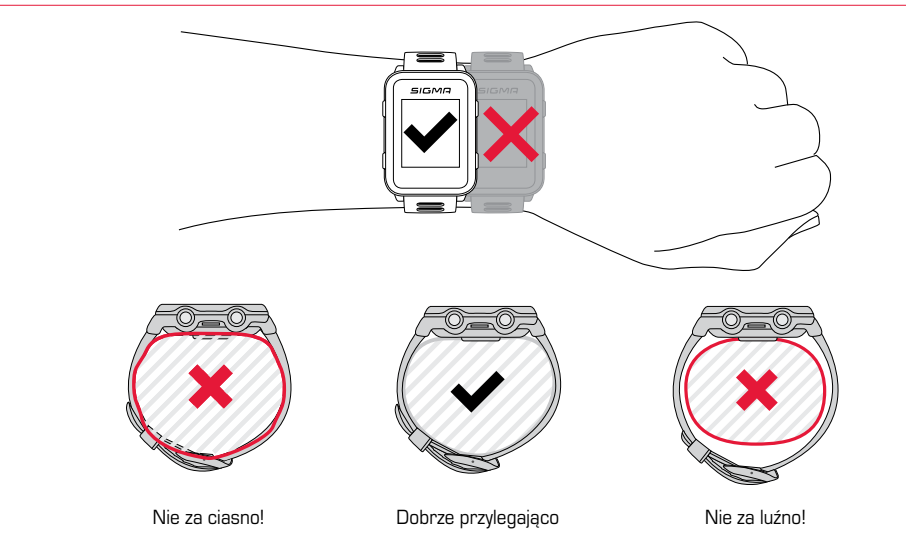

# *1.5 Korzystanie z docelowych stref i inteligentnego oświetlenia*

W przypadku iD.FREE / TRI można wyznaczać docelowe strefy. Mogą się one opierać na częstliwości uderzeń serca lub prędkości. Możliwa jest zawsze tylko jedna strefa jednocześnie.

#### W celu przeprowadzenia treningu zgodnego ze strefą docelową posiadasz dwie możliwości:

- **1.** Ustaw w DATA CENTER lub aplikacji LINK strefę docelową dla sportowego profilu.
- **2.** Podczas treningu otwórz szybkie menu (przyciśnij przez 2 sek. przycisk "+"), wybierz "Docelowa strefa" i ustaw strefę docelową.

Inteligentne światło pokaże wówczas, czy znajdujesz się poniżej (niebieskie), w obrębie (zielone) czy powyżej (czerwone) docelowej strefy. Dodatkowo można również ustawić za pomocą DATA CENTER lub aplikacji LINK strefę docelową jako wartość treningową dla swojego sportowego profilu.

## *1.6 Sportowe profile*

iD.FREE / iD.TRI posiada tak zwane "sportowe profile". Korzystając z nich można już powiązać różne ustawienia z wybraną dyscypliną sportu. Jeżeli zostanie zmieniony profil sportu, to automatycznie zmienią się np. widoki treningu oraz ustawienia automatycznej pauzy. Gdy profil zostanie skonfigurowany, niejest potrzebne już uciążliwe sprawdzanie ustawień.

Podczas treningu można korzystać z najważniejszych ustawień sportowego profilu. W tym celu należy otworzyć szybkie menu (nacisnąć przez 2 sekundy przycisk "+") i zmienić pożądane ustawienie. Wyświetlenia na ekranie i dalsze zasadnicze ustawienia można zmieniać tylko przy pomocy DATA CENTER lub aplikacji LINK. W tym celu należy połączyć zegarek z DATA CENTER lub aplikacją LINK, wybrać "Sportowe profile" i ustawić pożądany profil sportu.

# *1.7 Połączenie z czujnikami / smartfonem*

Przy zastosowaniu czujnika oferującego zarówno ANT+, jak i BLE podczas wyszukiwania czujnik ten zostanie wyświetlony dwa razy. Należy tylko raz połączyć czujnik z zegarkiem! Jeżeli podczas treningu zostanie przerwane połączenie z czujnikami, można je przywrócić poprzez szybkie menu:

► Naciśnij przez 2 sekundy przycisk "+" ► Wybierz "Wyszukiwanie czujników" Zegarek wyszukuje wówczas wszystkie połączone czujniki i łączy je Czujniki BLE / czujniki ANT+ ► Przejście do zakresu, w którym nie ma SIGMA LINK innych aktywnych czujników ► Aktywacja czujników siGMA ► Przejdź w zegarku do Ustawienia > Połączenie **Gerät hinzufügen** > Czujniki > Wyszukiwanie czujników ► Zostaną wyświetlone dostępne czujniki ► W zegarku włącz parowanie Czujnik jest sparowany Połączenie ze smartfonem ► Można sparować tylko jeden smartfon ► Włącz interfejs Bluetooth w smartfonie ► W zegarku wejdź na Ustawienia >Połączenie  $\overline{DAT}$ **USE** > Smartfon >Wyszukiwanie nowego smartfonu CENTER ► Rozpocznij parowanie w aplikacji, wchodząc <del>ین کو کو کو کو</del> w tym celu na "Moje urządzenia" w aplikacji LINK

### *1.8 Ładowanie urządzenia*

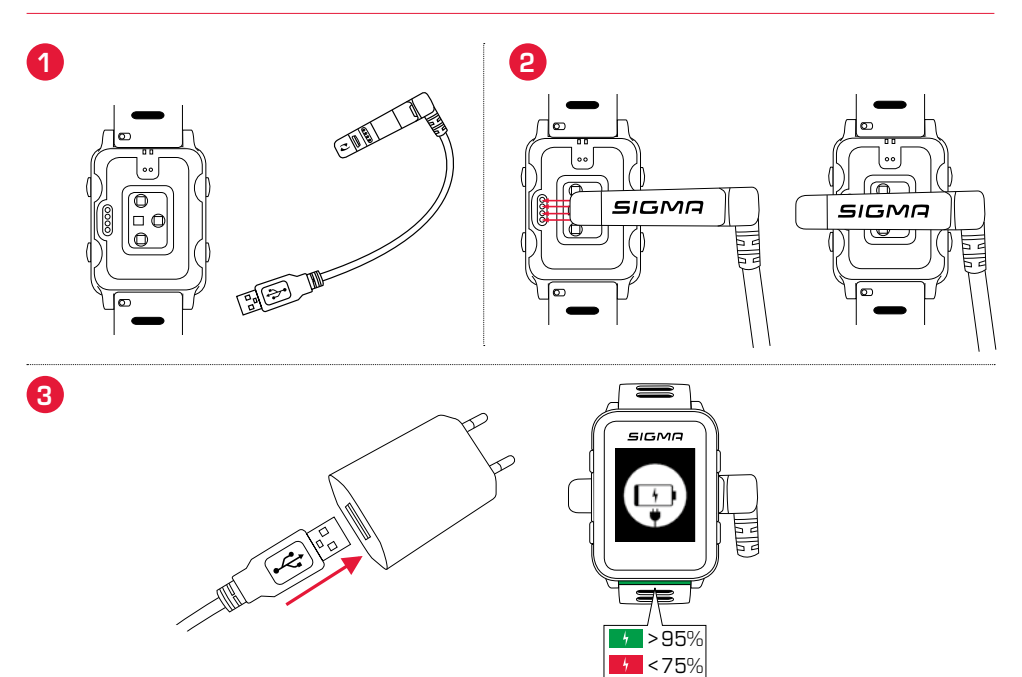

## *1.9 Wskazówki montażowe*

### *Montaż uchwytu rowerowego SnapOn Bike Mount*

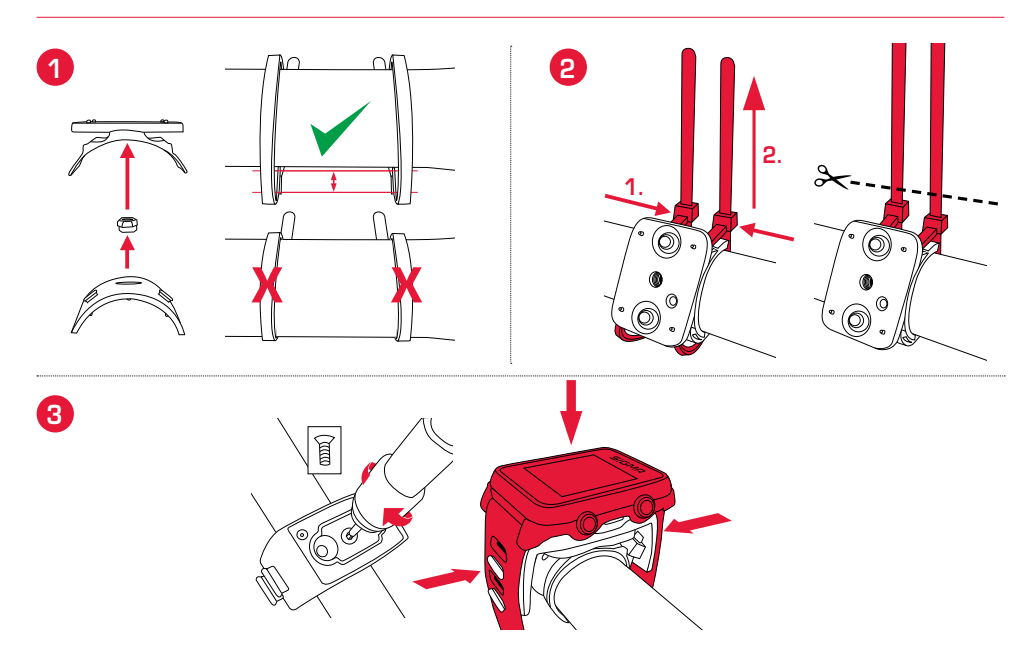

## *Montaż czujnika*

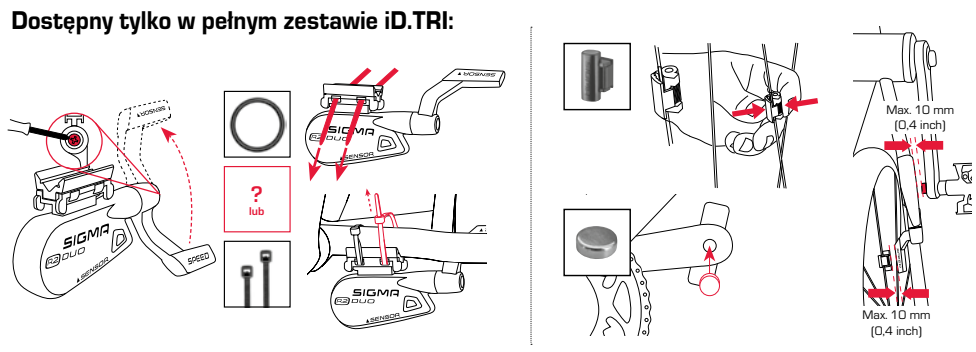

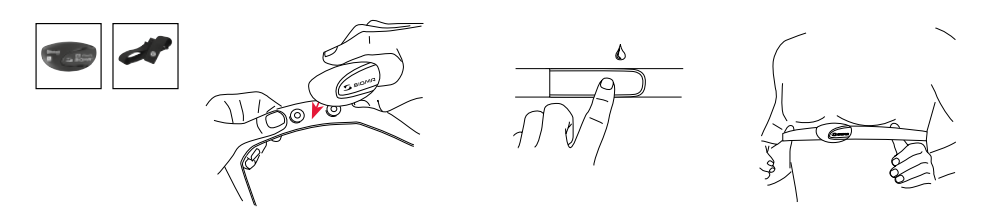

# *2 Kalibracja*

# *2.1 Kalibracja czujnika wysokości*

Urządzenie iD.FREE / iD.TRI oblicza wysokość na podstawie ciśnienia atmosferycznego. Każdej zmianie pogody towarzyszy zmiana ciśnienia atmosferycznego, co może wpływać na bieżący pomiar wysokości. W celu skompensowania tej zmiany ciśnienia trzeba w urządzeniu iD.FREE / iD.TRI wprowadzić wysokość odniesienia (ta procedura jest nazywana kalibracją).

Zegarki pozwalają na korzystanie z trzech różnych sposobów kalibrowania. W tym celu należy otworzyć szybkie menu na początku lub podczas treningu:

#### **1.** Home

W ustawieniach urządzenia nastawiana jest wyjściowa wysokość. Proszę wybrać tę wartość, jeśli na przykład często rozpoczynasz swój trening w tym samym miejscu.

#### **2.** GPS

Gdy brak jest punktu odniesienia lub informacji na temat bieżącej wysokości, na której się obecnie znajdujesz, można wówczas dokonać jej kalibracji na podstawie danych z odbiornika GPS. Dokładność wyświetlonej wysokości zależy od jakości sygnału GPS.

#### **3.** Kalibracja ręczna

Skorzystaj z tego ustawienia, jeśli znasz bieżącą wysokość.

# *2.2 Kalibracja kompasu*

Aby Twoja trasa została wyznaczana również w miejscu, należy dokonywać w regularnych odstępach kalibracji kompasu. W tym celu należy na początku lub podczas treningu otworzyć szybkie menu i wybrać "Kalibracja kompasu". Proszę postępować zgodnie ze wskazówkami na ekranie. Kalibracja działa najlepiej przy obróceniu się z zegarkiem na ręku o 360°.

## *2.3 Ustawienie i kalibracja miernika mocy*

W celu ustawienia swojego miernika mocy należy najpierw połączyć miernik mocy z zegarkiem (tak jak jest to opisane w punkcie "Połączenie z czujnikami / smartfonem"). Wybierz następnie "Ustawienia > Połączenie > Czujniki > Połączone czujniki". Jeżeli Twój miernik mocy oferuje odpowiednie możliwości ustawień, możesz wówczas ustawić odpowiednie dane (np. długość ramienia korby) naciskając przycisk "+". Musisz znajdować się przy tym w pobliżu włączonego/aktywnego miernika. Informacje na temat możliwości dalszych ustawień swojego miernika mocy znajdziesz we wskazówkach jego producenta.

W celu wyzerowania miernika mocy przed lub podczas treningu, należy wykonać następujące kroki:

- ► Rozpocznij trening w profilu CYC.
- ► Otwórz szybkie menu (naciśnij przez 2 sekundy przycisk "+").
- ► Wybierz "Power Meter Zero Off" i wykonaj operację zgodnie ze specyfikacją producenta Twojego miernika mocy. Ten punkt menu jest widoczny tylko wtedy , gdy połączony jest miernik mocy. Jeżeli chcesz zobaczyć wartości mocy podczas treningu, musisz odpowiednio dopasować sportowy sportu CYC.

### *3 Nawigacja*

### *3.1 Ładowanie tras do urządzenia i użycie nawigacji*

Poprzez DATA CENTER można sprawnie i wygodnie zarządzać trasami. Poprzez aplikację SIGMA LINK można również w bardzo wygodny sposób dokonać transferu utworzonych już tras na iD.FREE / iD.TRI . W tym celu należy wbrać w DATA CENTER lub w aplikacji zakres "Trasy" i przenieść trasy na urządzenie.

Trasę można uruchomić z poziomu głównego menu. Proszę wybrać w tym celu punkt menu "Ładowanie trasy", wybrać wybrany profil sportu i uruchomić jednostkę treningu. Trasa zostanie Ci wówczas wyświetlona na osobnym ekranie.

Alternatywnie można uruchomić trasę także podczas treningu otwierając szybkie menu (nacisnąć przez 2 sekundy przycisk "+") i wybierając z listy "Ładowanie trasy". Można tu wracać także przejechaną trasą.

## *3.2 Połączenie nawigacji komoot*

iD.FREE i iD.TRI mogą wyświetlać wskazówki nawigacji z aplikacji "Komoot". Można tu planować ruty i zdać się na nawigację aplikacji.\* Na zegarku pojawiają się wtedy wskazówki nawigacji wysyłane z aplikacji na smartfon. Z nawigacji komoot korzysta się w następujący sposób:

#### Konfiguracja:

- ► Aplikacja komoot jest dostępna w sklepach App Store oraz Google Play Store
- ► Utworzyć konto i wykupić rejon
- ► Dokonać parowania smartfonu z iD.FREE / iD.TRI poprzez aplikację SIGMA LINK
- ► Otworzyć aplikację komoot
- ► W swoich ustawieniach profilu możesz teraz w punkcie "Połączenie bluetooth" połączyć zegarek z aplikacją komoot

#### Nawigacja:

- ► Zaplanuj swoją rutę w aplikacji komoot
- ► Rozpocznij rutę
- ► Rozpocznij training na iD.FREE / iD.TRI
- ► Wskazówki nawigacji będą Ci wyświetlane na urządzeniu
- ► Jeżeli zjedziesz z trasy, nastąpi ponowna kalkulacja przez komoot. Wskazówki nawigacji na zagarku zostaną odpowiednio dostosowane.

\* Pożądany rejon musi być zatwierdzony.

# *4 Geocaching (iD.FREE)*

#### Istnieją dwie możliwości wyszukiwania geocache za pomocą iD.FREE:

- **1.** Wprowadzając współrzędne GPS ręcznie do zegarka.
- **2.** Wybierając geocache ze swojej listy geocaching.com. Należy przy tym postępować w następujący sposób:

#### Konfiguracja:

- ► Pobierz aplikację geocaching w sklepie App Store lub Play Store
- ► Utwórz konto (do korzystania z listy geocaching potrzebne jest konto premium)
- ► Połącz swój SIGMA DATA CENTER lub aplikację SIGMA LINK ze swoim kontem geocaching.com. Wybierz w tym celu w aplikacji LINK "Geocaching". W DATA CENTER znajdziesz połączenie na głównej stronie, gdy Twój zegarek będzie połączony z DATA CENTER.
- ► Dokonaj synchronizacji swoich geocaches w DATA CENTER lub aplikacji LINK klikając na "Aktualizacja geocaches". Caches znajdują się pod Gry > Geocaching > Wybór z listy

#### Geocachen:

- ► Wybierz cache ze swojej listy lub wprowadć cache ręcznie i rozpocznij poszukiwanie.
- ► W celu optymalnego poszukiwania należy dokonać przed każdym poszukiwaniem kalibracji kompasu. Krok ten wykonywany jest automatycznie natychmiast po uruchomeiniu poszukiwania geocaching. Jeżeli niedawno dokonano kalibracji, można ten krok pominąć przyciskiem Stop.
- ► Daj się poprowadzić przez nawigację od strzałki do cache.
- ► Dalsze informacje na temat cache znajdują się w szybkim menu. Należy w tym celu przytrzymać przez 2 sekundy wciśnięty przycisk "+" (dostępny tylko, gdy cache pochodzi z geocaching.com).
- ► Po znalezieniu cache należy nacisnąć przycisk Stop
- ► Teraz można albo zakończyć poszukiwanie albo wybrać lub wyznaczyć nowy cache.

# *5 Treningi (iD.TRI)*

#### Treningi można utworzyć na 3 różne sposoby:

#### **1.** W SIGMA DATA CENTER

- ► Połącz zegarek z komputerem. Otwórz SIGMA DATA CENTER
- ► Kliknij na zegarek i wybierz "Treningi"
- ► Utwórz swoje treningi
- ► Wybierz następnie treningi do transferu
- ► W celu przeprowadzenia treningu należy wybrać w głównym menu zegarka "Trening". Następnie wybierz dyscyplinę sportową i rozpocznij trening.

#### **2.** Poprzez aplikację SIGMA LINK

- Połącz swój zegarek ze smartfonem
- ► Otwórz aplikację SIGMA LINK i wybierz "Treningi"
- ► Tak jak w DATA CENTER możesz teraz tworzyć treningi i dokonywać ich transferów
- ► W celu przeprowadzenia treningu należy wybrać w głównym menu zegarka "Trening". Następnie wybierz dyscyplinę sportową i rozpocznij trening.

#### **3.** Dostawcy zewnętrzni

- ► Ponieważ zegarek może dokonywać odczytu formatu FIT, możesz korzystać także z treningów innych dostawców (np. trainingspeaks). Dokonaj w tym celu eksportu u wybranego dostawcy do pliku FIT. Połącz zegarek z komputerem. Skopiuj trening FIT na zegarek do foldera "Treningi". Jeżeli trening jest zgodny ze standardami FIT, wówczas zegarek może dokonać jego odczytu.
- ► W celu przeprowadzenia treningu należy wybrać w głównym menu zegarka "Trening". Następnie wybierz dyscyplinę sportową i rozpocznij trening.
- ► Alternatywnie trening można uruchomić podczas trwającego treningu. Otwórz w tym celu szybkie menu i wybierz "Trening". Wybierz i uruchom następnie pożądany trening. Dane treningu będą następnie wyświetlane na osobnym ekranie. W celu przerwania bieżącej fazy i przejścia do nastepnej etapu przytrzymaj przez 2 sekundy wciśnięty przycisk Start.

# *6 Rywalizacje (iD.TRI)*

#### Możesz korzystać z 2 różnych procedur uruchamiania rywalizacji na zegarku.

- **1.** Wybierz z listy rywalizację wstępnie zainstalowaną na zegarku.
- **2.** Utwórz nowe rywalizacje w aplikacji SIGMA LINK lub w DATA CENTER i dokonaj ich transferu na zegarek.

Przy tworzeniu rywalizacji można ustawić, czy pomiędzy dyscyplinami ma być zatrzymywany także czas zmiany. Widok na ekranie, zasadnicze ustawienia oraz przypomnienia o piciu i jedzeniu ustawia się dla rywalizacji w zależnoóci od danego profilu sportowego.

#### Przejścia do następnej dyscypliny w rywalizacji można dokonać również w dwojaki sposób.

- **1.** Naciśnij i przytrzymaj przez 2 sekundy przycisk Start
- **2.** Otwórz szybkie menu (trzymać przez 2 sekundy wciśnięty przycisk "+") i wybierz "Obszar zmiany".

## *7 Pielęgnacja zegarka*

Zalecamy czyszczenie zegarka w regularnych odstępach i przy silniejszych zabrudzeniach. Należy stosować tylko łagodne środki czyszczące. Regularne czyszczenie zegarka konieczne jest, aby zagwarantować optymalne funkcjonowanie np. czujnika wysokości. W celu wyczyszczenia czujnika wysokości zanurz zegarek najlepiej na kilka minut w czystej wodzie i opłucz go potem jeszcze raz pod bieżącą wodą. Pod żadnym pozorem nie wkładaj żadnych przedmiotów do otworów czujnika wysokości (na spodniej stronie zegarka), ponieważ mogą one uszkodzić czujnik.

Do czyszczenia pasków zalecamy czystą wodę, niewielką ilość płynu do naczyń i delikatną, miękką szczoteczkę. Punkty kontaktu klamry ładowania można także czyścić delikatną szczoteczką i wodą. Po czyszczeniu zegarka należy go odłożyć do zupełnego wysuszenia. Nie wolno stosować klamry ładowania z mokrym zegarkiem.

## *8 Ustawienia*

# *8.1 Ustawienia urządzenia*

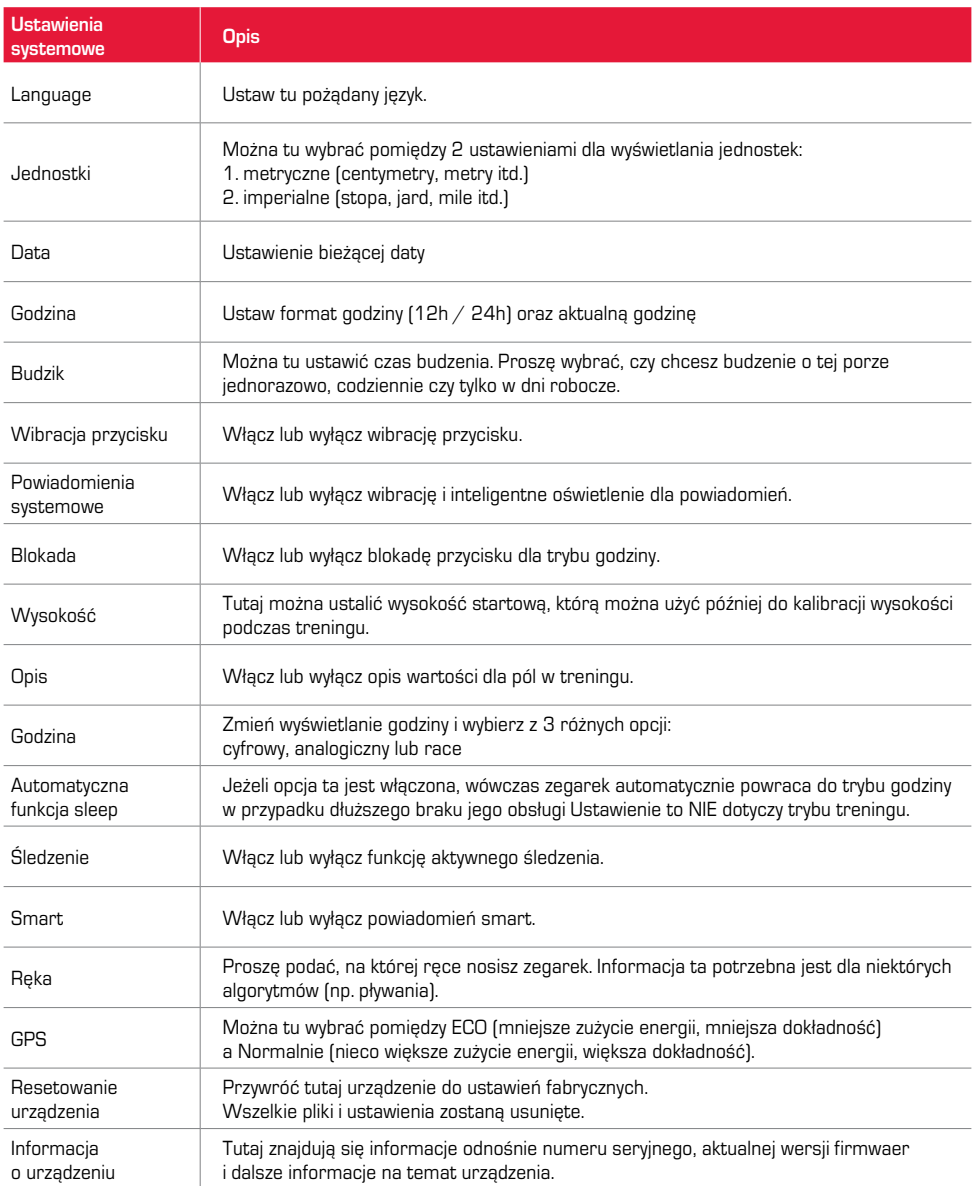

# *8.2 Ustawienia użytkownika*

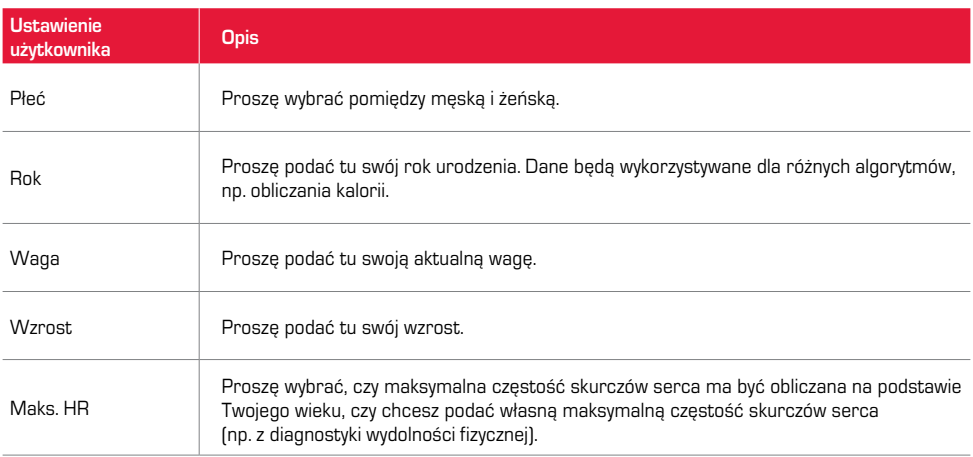

## *9 Informacje techniczne*

### *9.1 Dane techniczne*

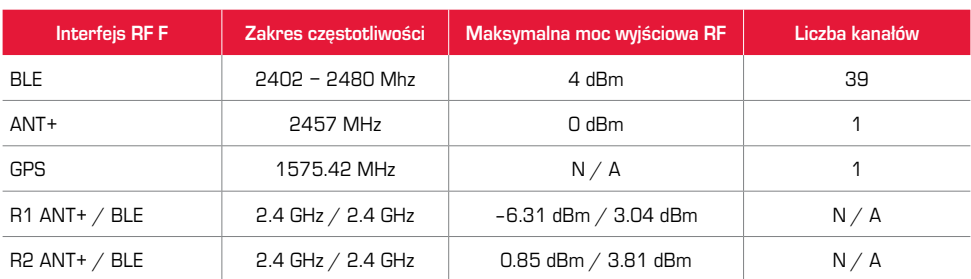

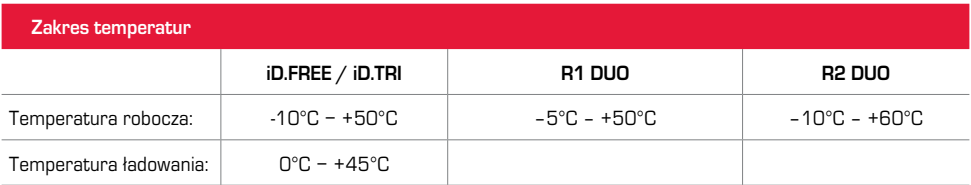

Wodoszczelność iD.FREE / iD.TRI = 5 ATM

## *9.2 Dalsze informacje*

Dalsze informacje znajdują się na stronie: www.sigma-qr.com

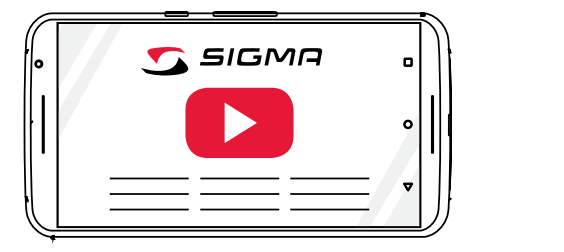

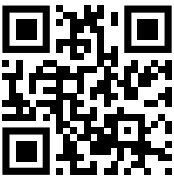

# *9.3 Deklaracja zgodności UE*

Firma SIGMA-ELEKTRO GmbH oświadcza niniejszym, że iD.FREE i iD.TRI są zgodne z podstawowymi wymogami i innymi istotnymi przepisami Dyrektywy 2014/53/UE. Deklaracja zgodności znajduje się pod poniższym linkiem: ce.sigmasport.com/idfree ce.sigmasport.com/idtri

*9.4 Warunki gwarancji* 

Gwarancja na produkty firmy SIGMA-ELEKTRO GmbH jest ważna przez 24 miesiące od daty faktury i dotyczy mechanicznych lub technicznych problemów (błędy w ekranie, problemy z transferem danych, uchwyt, optyczne wady). Gwarancja jest ważna w pełnym zakresie tylko wtedy, gdy produkty SIGMA SPORT używane są tylko z akcesoriami dostarczonymi lub zalecanymi przez SIGMA SPORT. Gwarancja nie obejmuje baterii, akumulatorów i części podlegających zużyciu (pasków, gumek, pasów na klatkę piersiową itd.) oraz umyślnego uszkodzenia i usterek spowodowanych niewłaściwym użytkowaniem.

SIGMA-ELEKTRO GmbH Dr.-Julius-Leber-Straße 15 D-67433 Neustadt/Weinstraße Tel. serwisu +49-(0)6321-9120-118 E-mail: kundenservice@sigmasport.com

Formularz reklamacji znajduje się na naszej stronie internetowej:

claim.sigmasport.com Producent zastrzega sobie prawo do zmian technicznych.

# *9.5 Utylizacja*

Baterii nie wolno wyrzucać do odpadów domowych (Ustawa odnośnie baterii - BattG)! Proszę oddać baterie w podanym punkcie utylizacji.

Elektronicznych urządzeń nie wolno wyrzucać do śmieci domowych. Proszę oddać urządzenie w podanym punkcie usuwania odpadów.

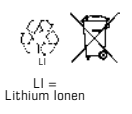

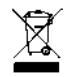